## **NMR-Spektroskopie mit MATLAB auf dem Weg in die Routineanalytik**

Thomas Hausler CVUA-Karlsruhe

MATLAB EXPO München, 27. Juni 2017

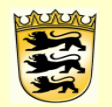

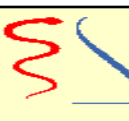

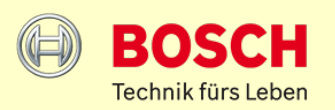

## Aufgaben der amtlichen Überwachung

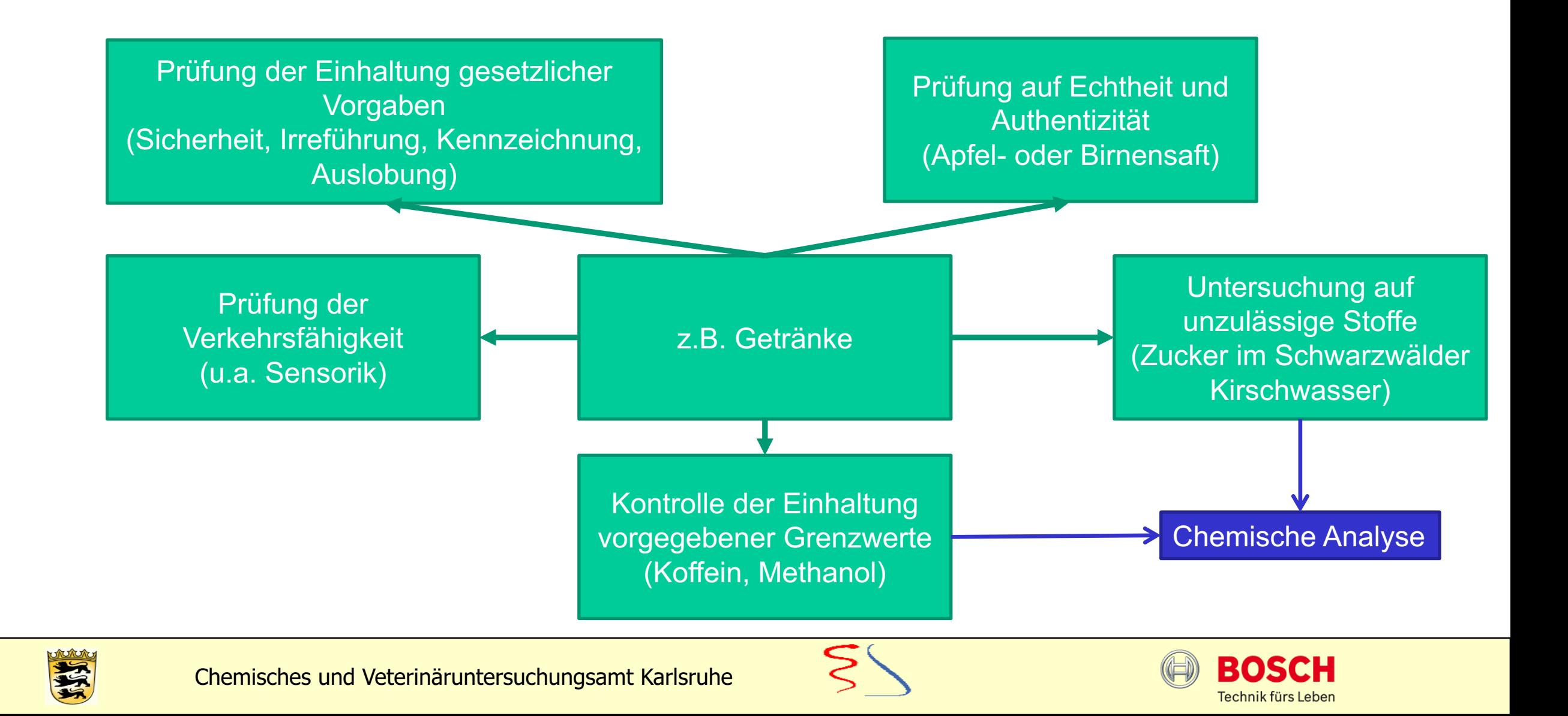

### Untersuchung einer Probe

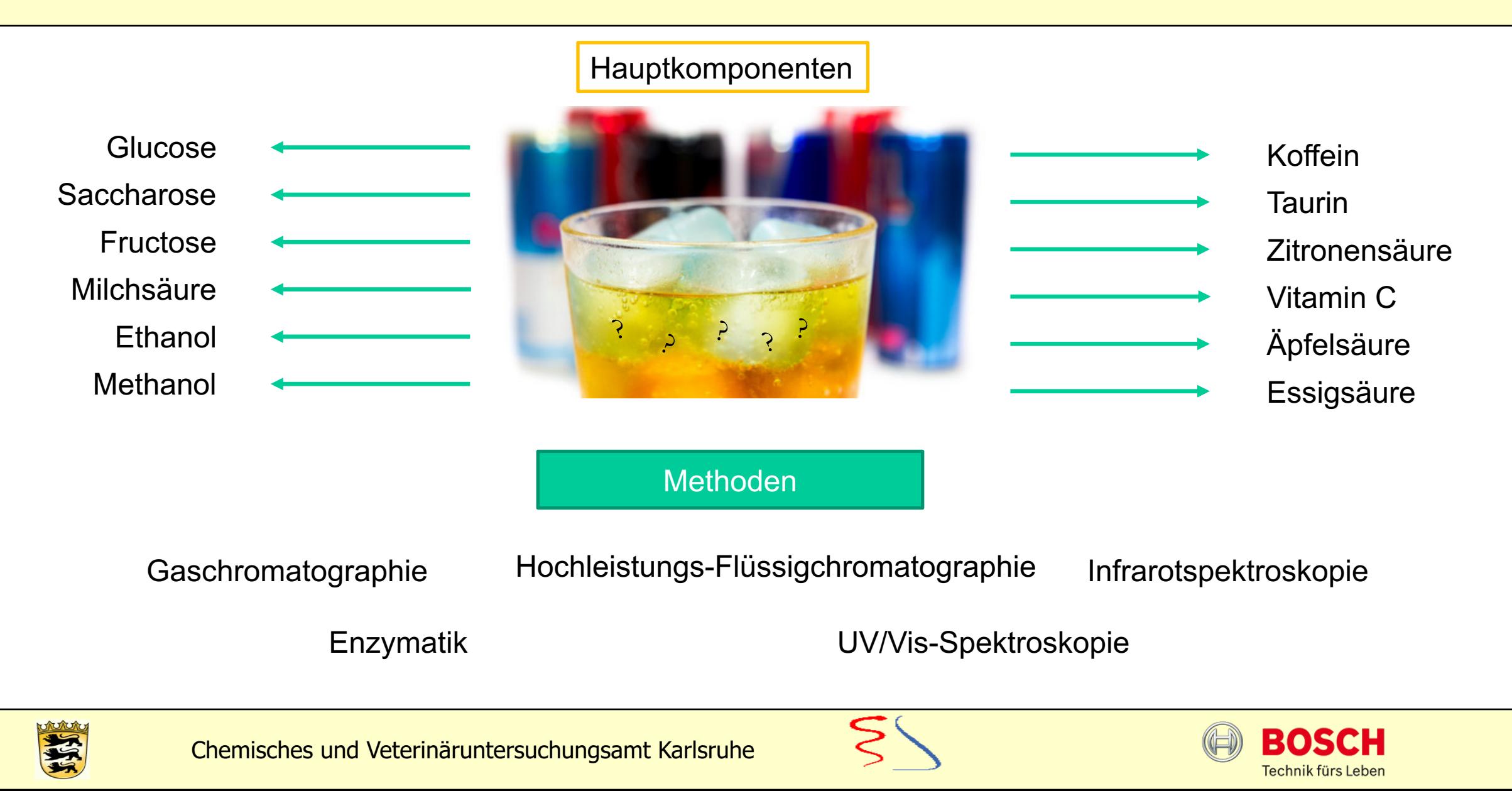

## Untersuchung einer Probe

Problem:

Viele unterschiedliche Methoden bedeuten hohen präparativen Aufwand (Extraktion, Filtration…)

Hohe Probenanzahl bei Routineuntersuchungen

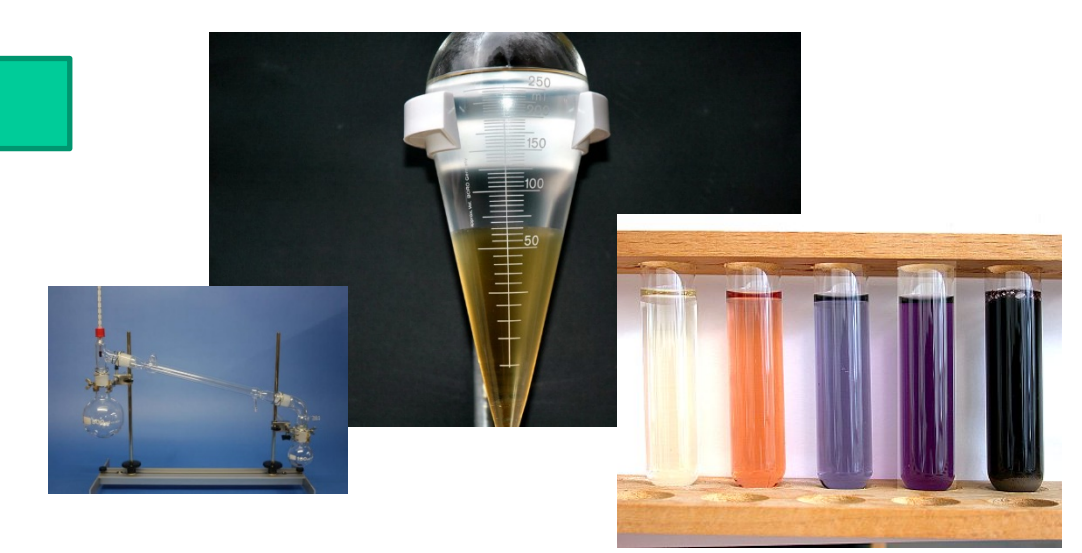

Keine der genannten Analysemethode erfasst eine Vielzahl an Analyten mit einer einzigen Messung

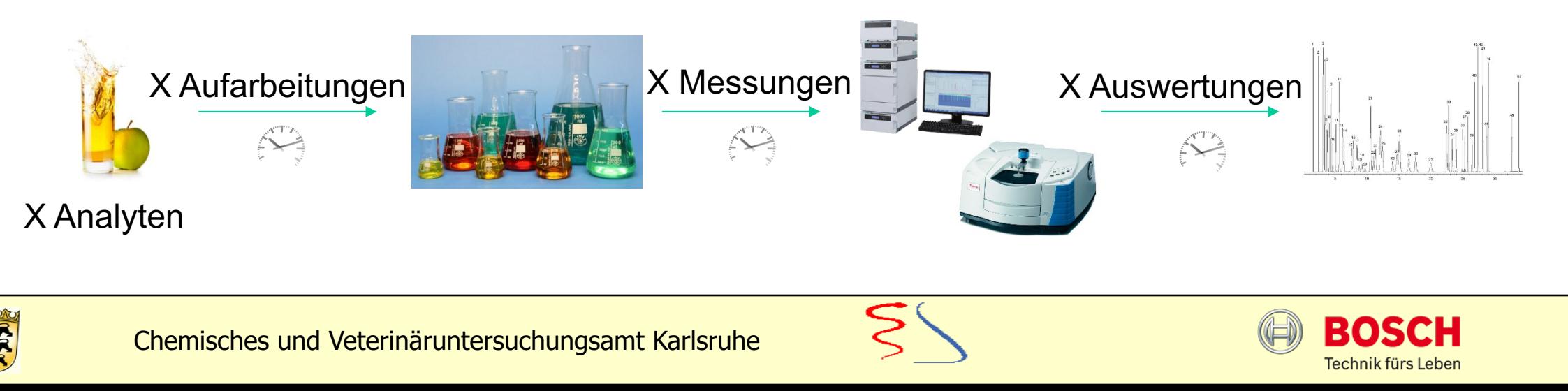

#### Kernresonanzspektroskopie

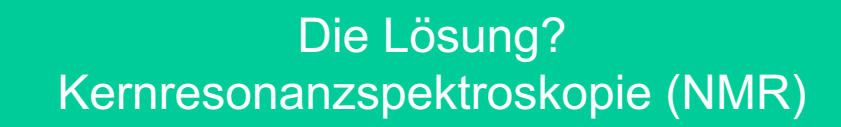

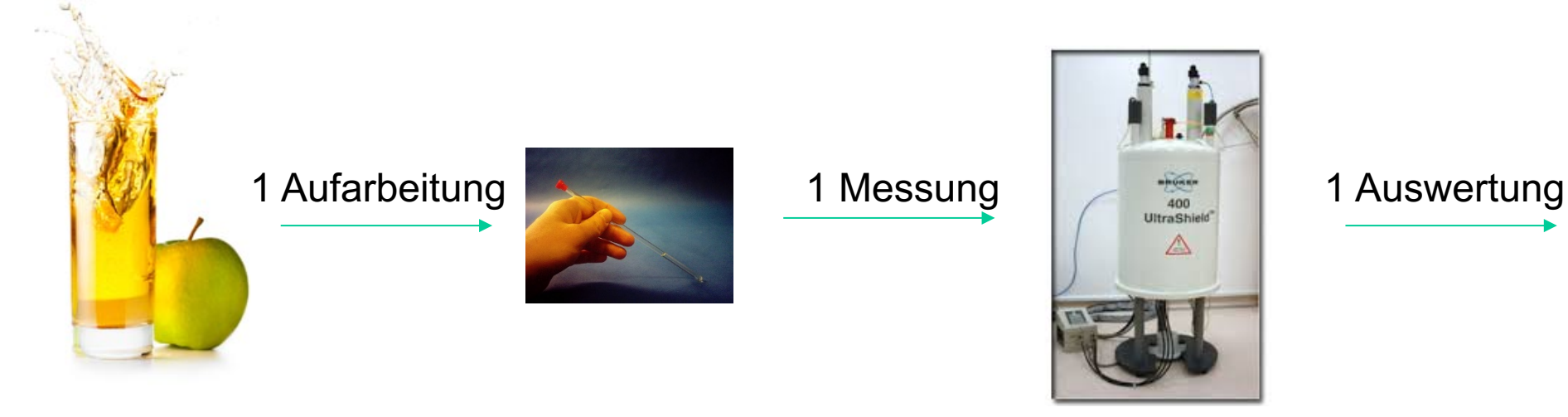

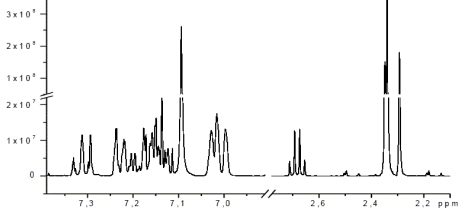

X Analyten

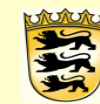

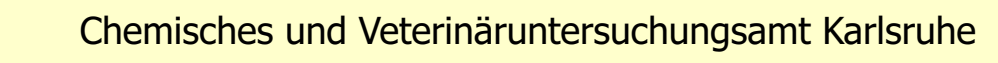

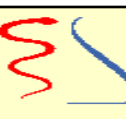

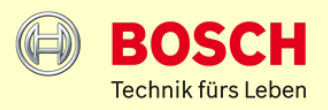

## Kernresonanzspektroskopie

Warum NMR für Routineuntersuchungen?

**Anforderung:** Untersuchung einer hohen Menge an Proben bei verhältnismäßigem Aufwand

Einfache Aufarbeitung? nach optionaler Filtration, nur Zugabe eines Puffers nötig

Parallele Erfassung vieler Analyten?

Radiofrequenzpuls wirkt auf alle NMR aktiven Kerne

 $\rightarrow$  Antwort ist charakteristische Frequenz für jeden Analyt  $\checkmark$ 

Automatisierte Messung mehrerer Proben?

Durch Probengeber Vorbereitung von bis zu 60 Proben möglich  $\checkmark$ 

→ Auswertung : Standardisierung und valide Ergebnisse notwendig ←

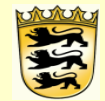

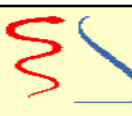

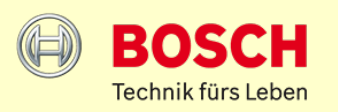

 $\checkmark$ 

## Das NMR-Spektrum

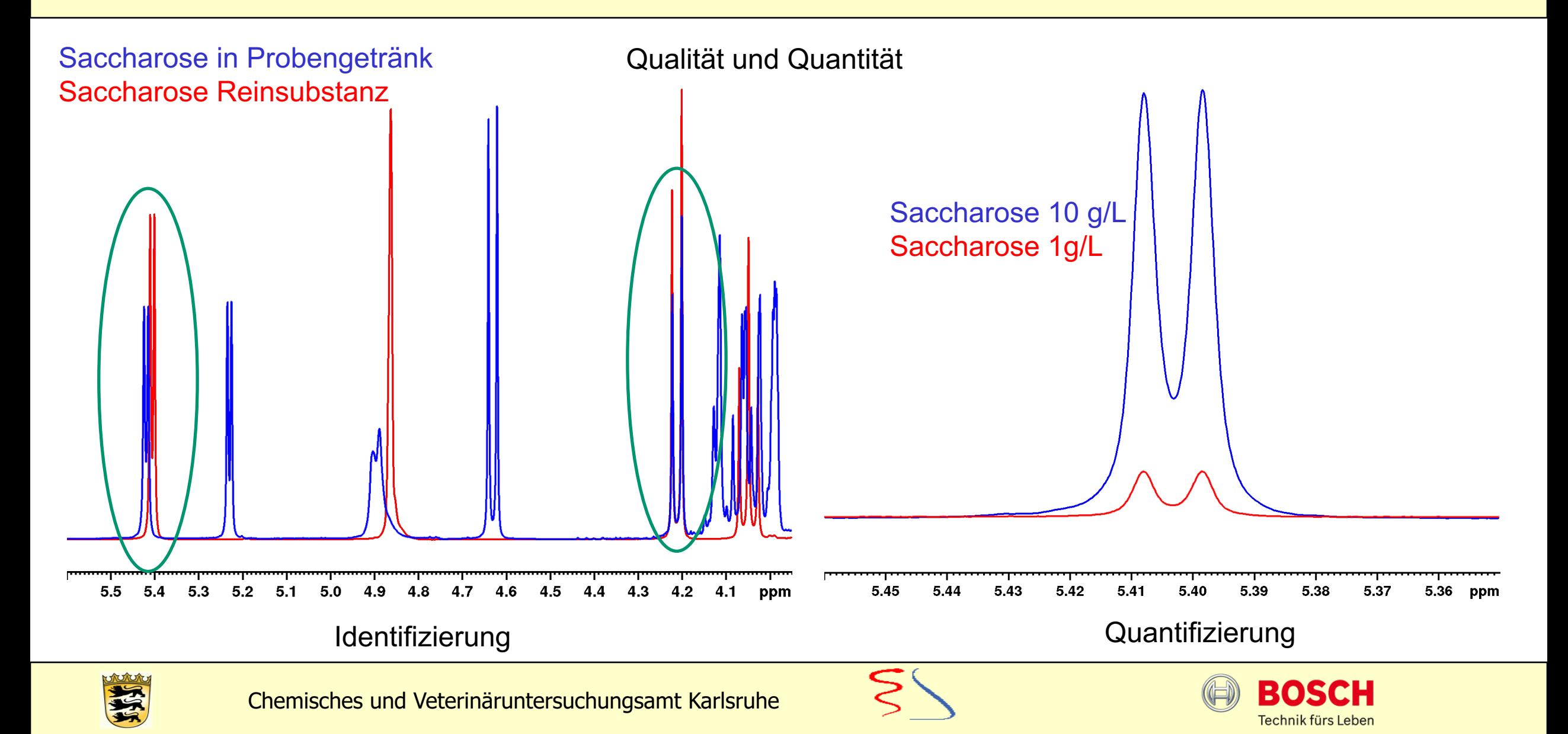

#### Auswertung eines NMR Spektrums

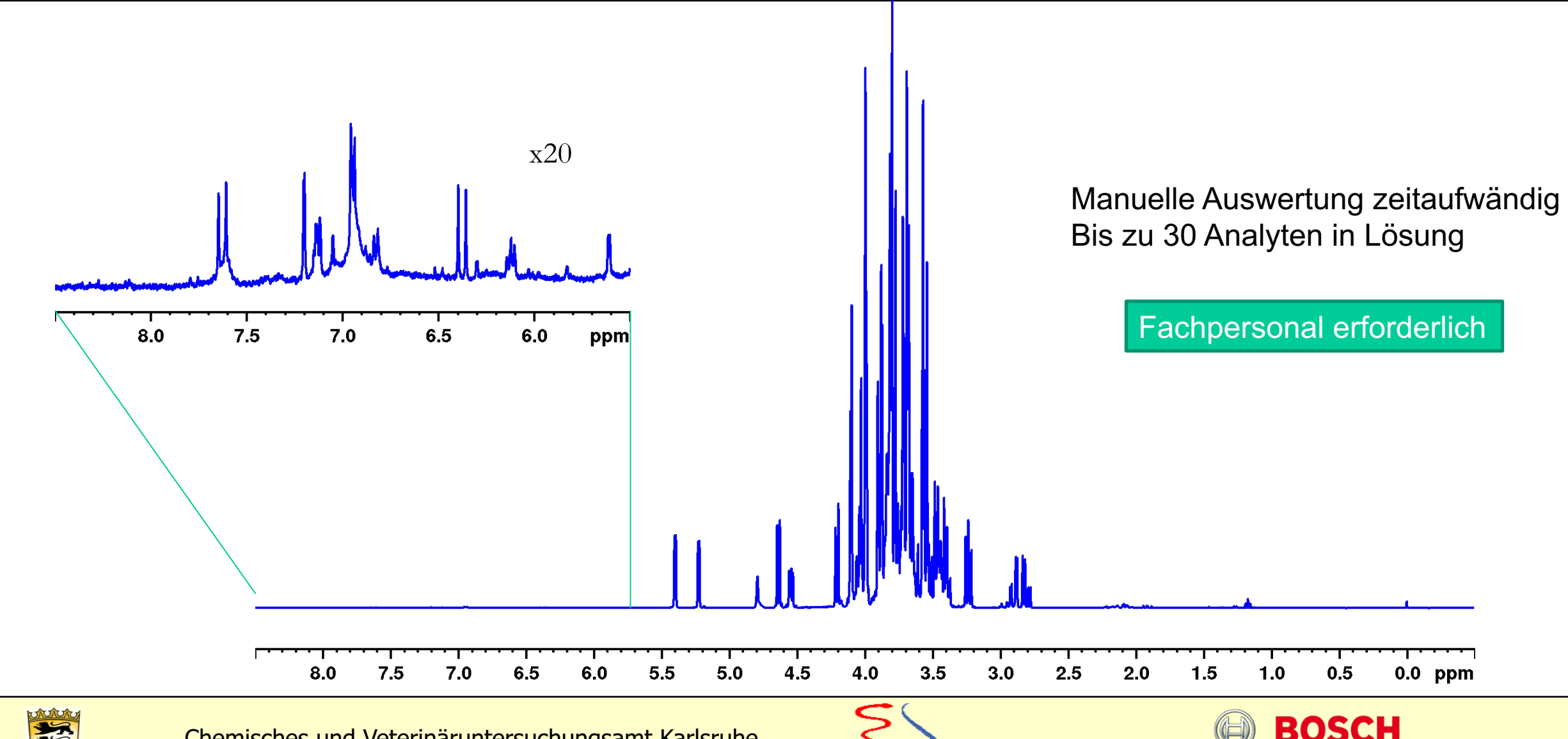

Technik fürs Leben

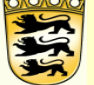

### Automatisierung mit MATLAB

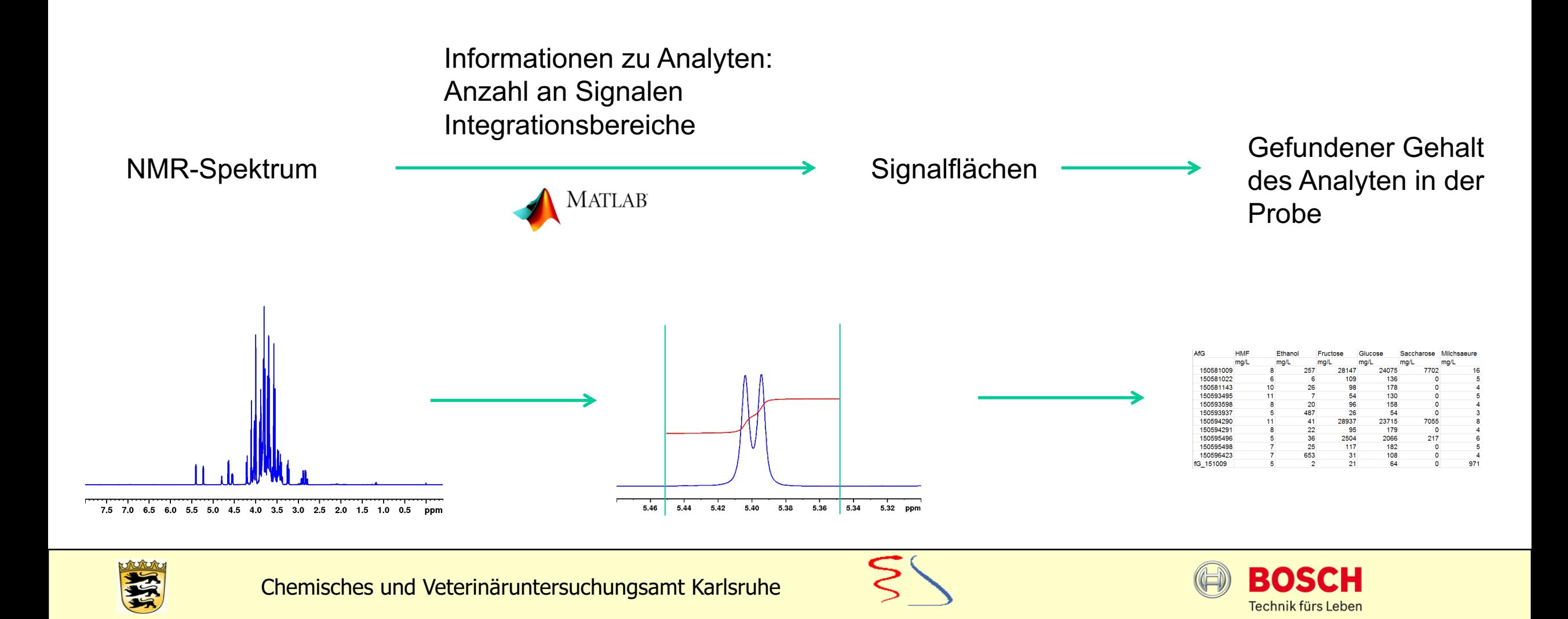

## Von der Integralfläche zum Gehalt

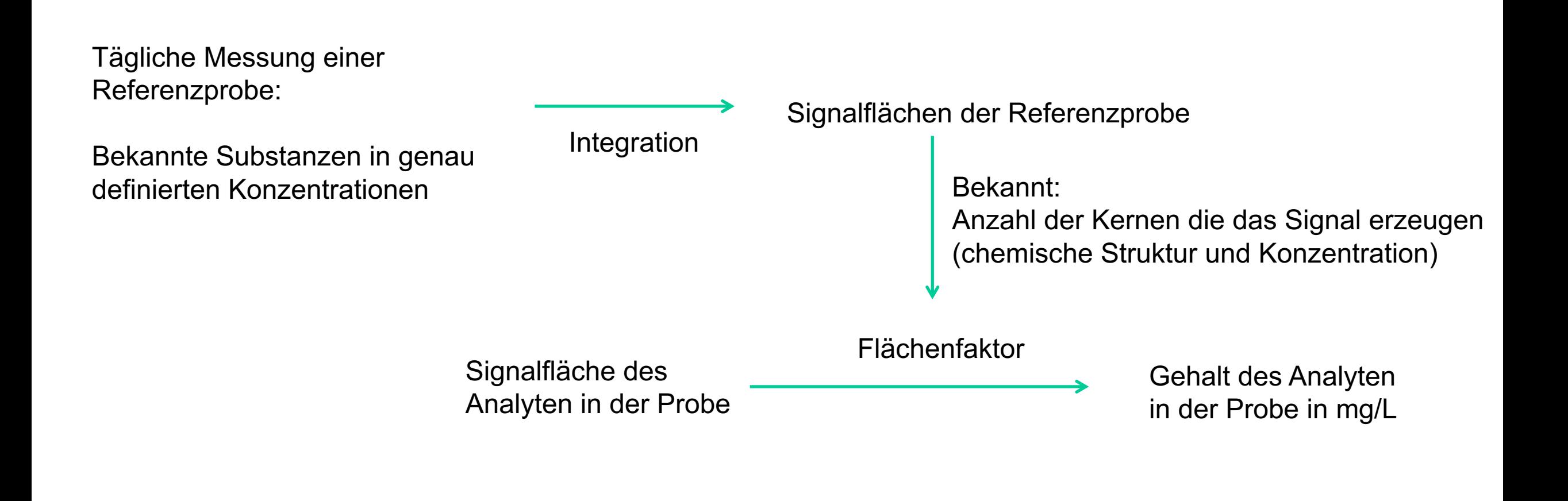

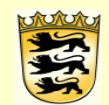

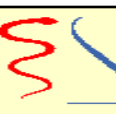

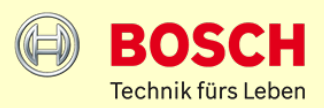

#### Schritte im MATLAB-Skript

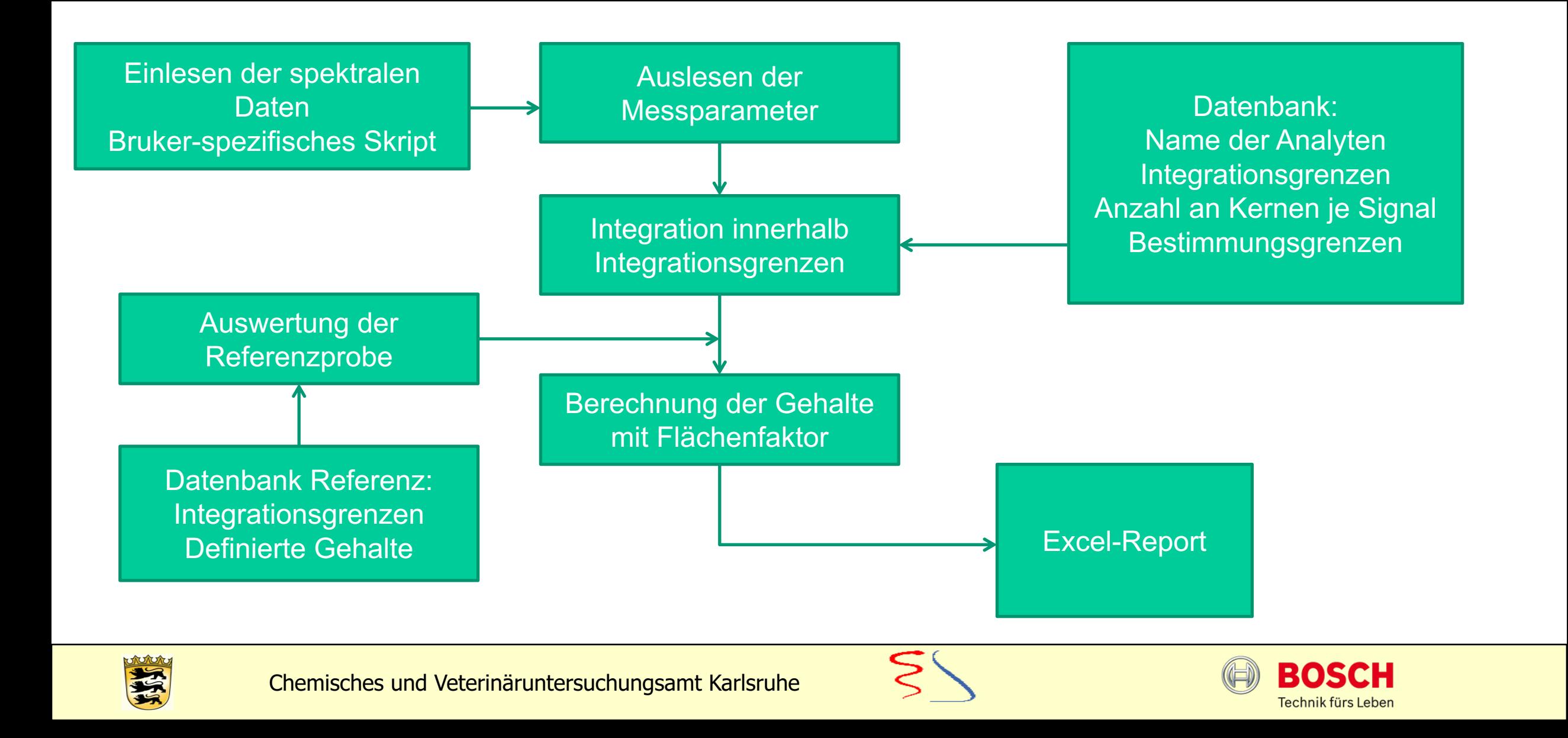

### Vorteile durch Automation

Analyse von mehreren Proben gleichzeitig

Überprüfung von Qualitätsparameter:

- Linienbreite

Standardisierte Auswertung

- stets identische Integrationsparameter

Vermeidung von Übertragungsfehler

- Automatischer Übertrag von Probennummern und Gehalte in LIMS System

Strukturierte Datenablage

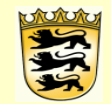

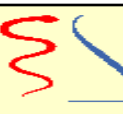

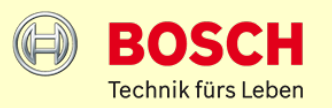

#### Probleme durch starre Integration

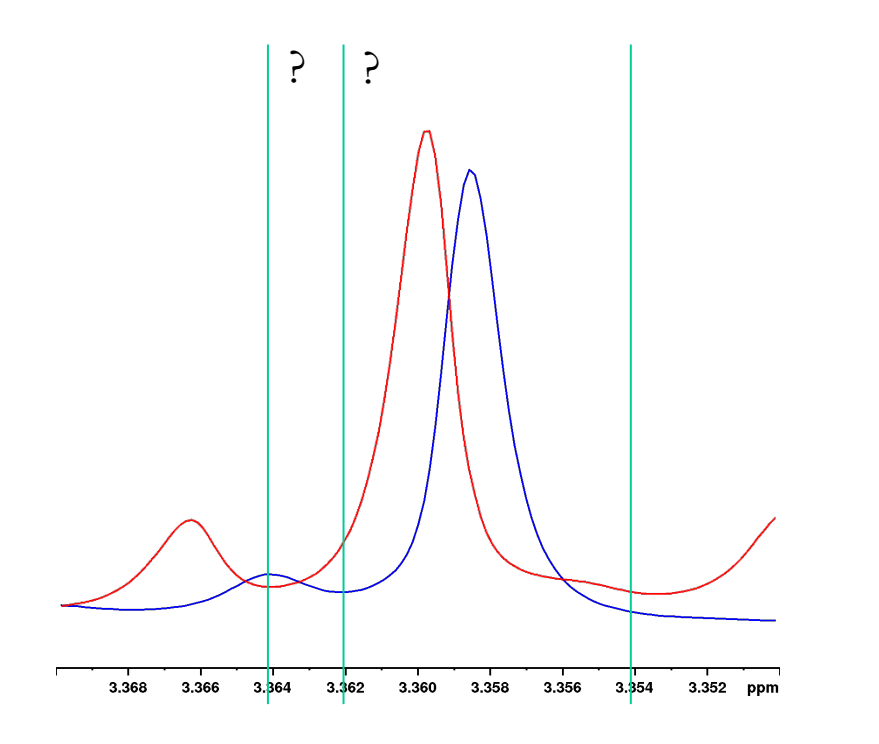

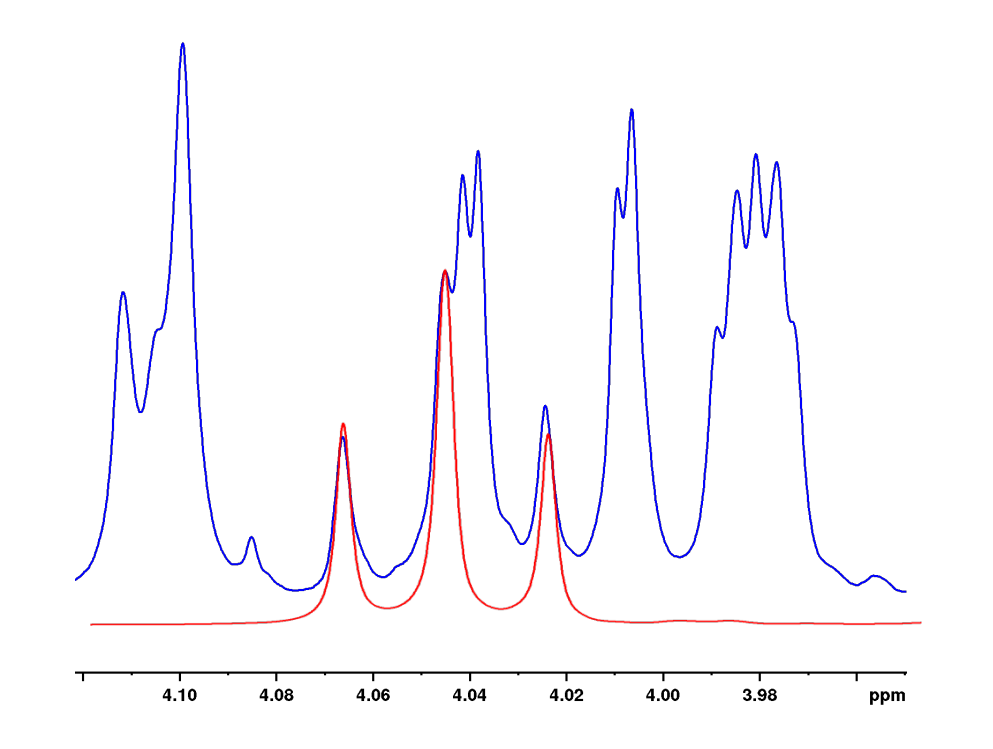

Leicht unterschiedliche Signallagen aufgrund Matrixeffekte

 $\rightarrow$  Korrektur durch manuelle Anpassung möglich

Überlagerung mit weiteren Analyten in der Probe möglich

 $\rightarrow$  Korrektur NICHT durch manuelle Anpassung möglich

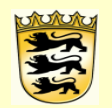

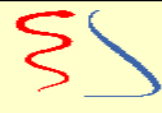

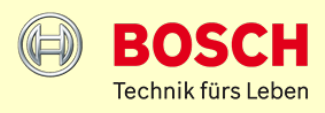

## Informationsgewinn durch 2D-Spektroskopie

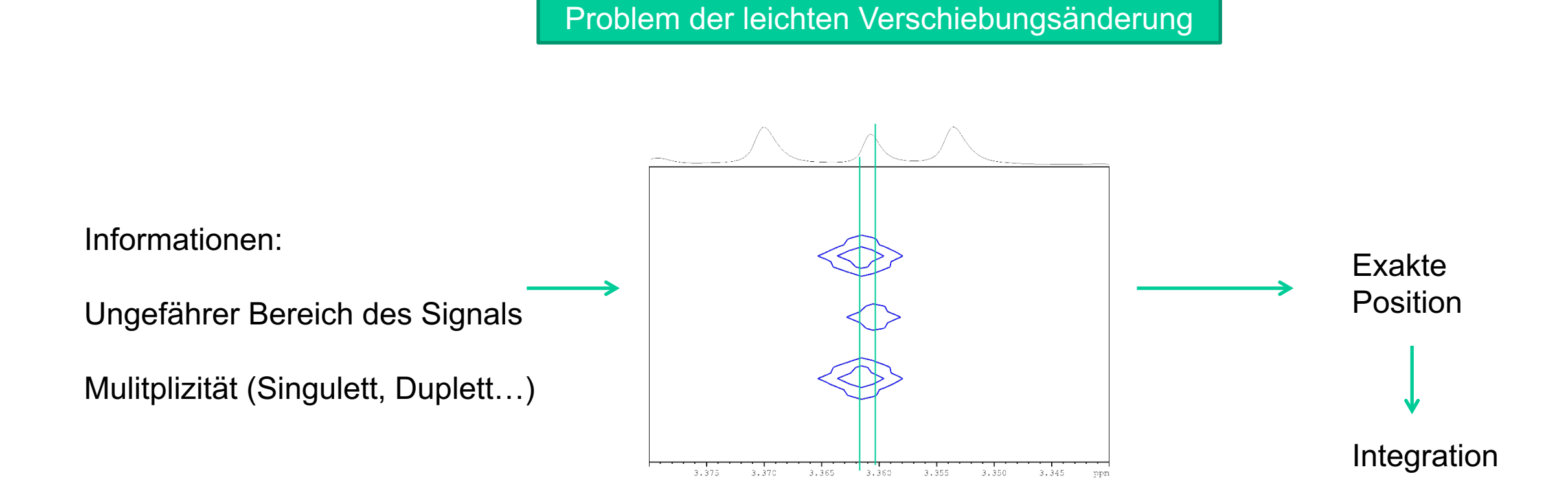

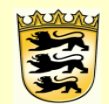

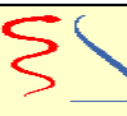

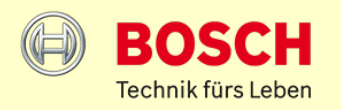

### Linefitting für robuste Analysen

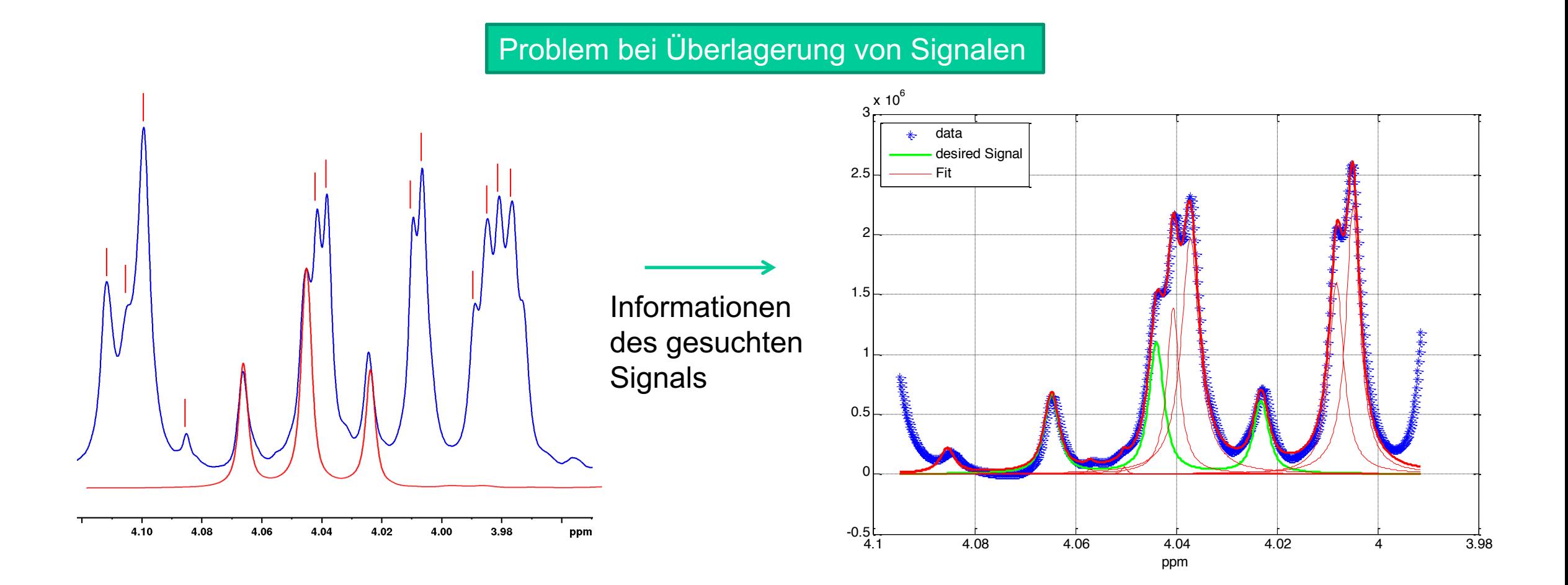

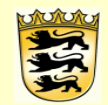

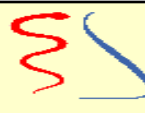

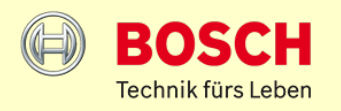

#### Was können wir mit MATLAB

Einlesen der spektralen Daten → Bruker-spezifisches Script

Bearbeitung der Daten → Basislinienkorrektur, Auswahl bestimmter Bereiche

Einlesen von wichtigen Messparametern und deren Weiterverarbeitung

Informationsfussion unterschiedlicher NMR-Spektroskopiedaten

Line-Fitting Algorithmus durch Minimierung der Fehlerquadratsumme

Integration über trapeziodal Methode

Quantifizierung durch Einbezug der Referenzprobe und dessen Parametern

Flexibles Modell → Integration weiterer Analyten, Anwendung auf unterschiedliche Matrices möglich

Kompilierung des Scriptes → keine Veränderung durch Benutzer möglich → QM relevant

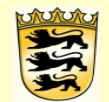

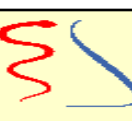

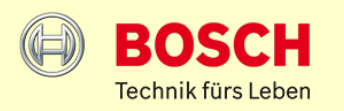

#### Beispiel aus dem Alltag

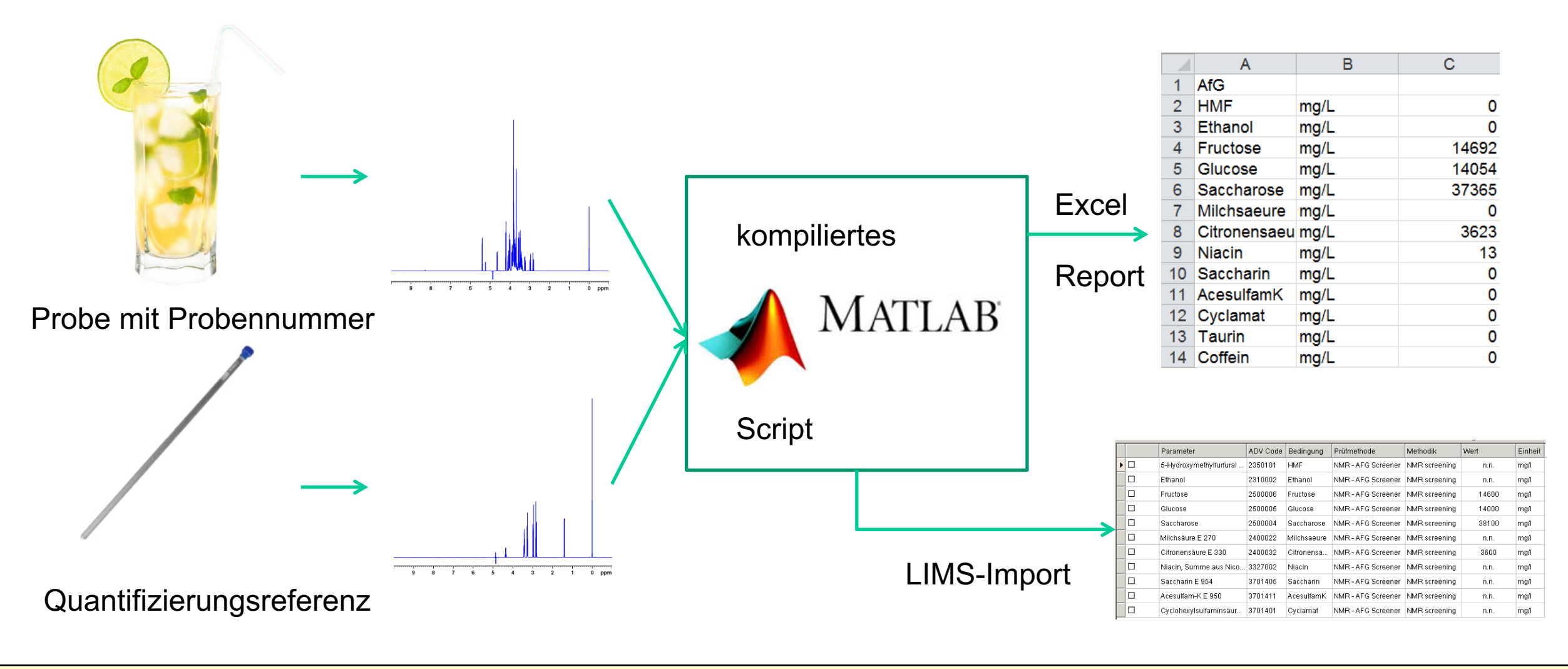

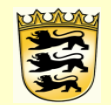

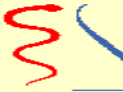

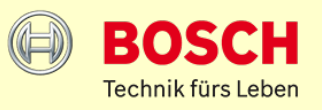

#### Zusammenfassung

Automatische Quantifizierung mehrerer Analyten in unterschiedlichen Matrizes möglich

Auswertung mehrerer Datensätze mit einer Ausführung möglich

Einfache Ausführung durch Kompilierung finaler Versionen (erfüllt QM-Anforderung)

Implementierung neuer Analyten durch Erweiterung der Datenbank möglich

Gesicherte Ergebnisse durch Überprüfung von Qualitätskriterien und Verifizierung über zweidimensionale spektroskopische Methoden

Optimales Einfügen in den Laboralltag durch flexible Anpassung einzelner Skripte (Importfunktion in **L**abor**I**nfor**M**ations**S**ystem)

> Automatische Auswertung mit MATLAB erfüllt die Anforderungen für Routinebetrieb

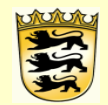

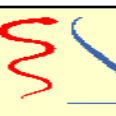

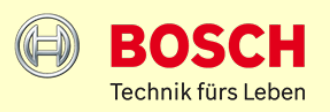

# **Vielen Dank für Ihre Aufmerksamkeit**

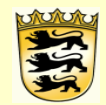

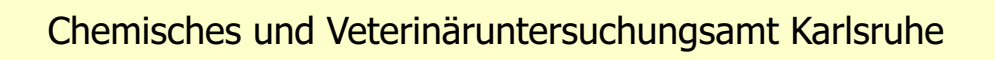

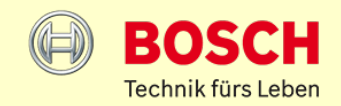